# **Digital DRIVE for Brushless motors SMD Series**

# **Asynchronous mode Quick Start guide**

SMD-Asynchronous Quick Start Guide-2012-EN

## Asynchronous Quick Start Guide

### **Table of contents**  $\mathbf{I}$ .

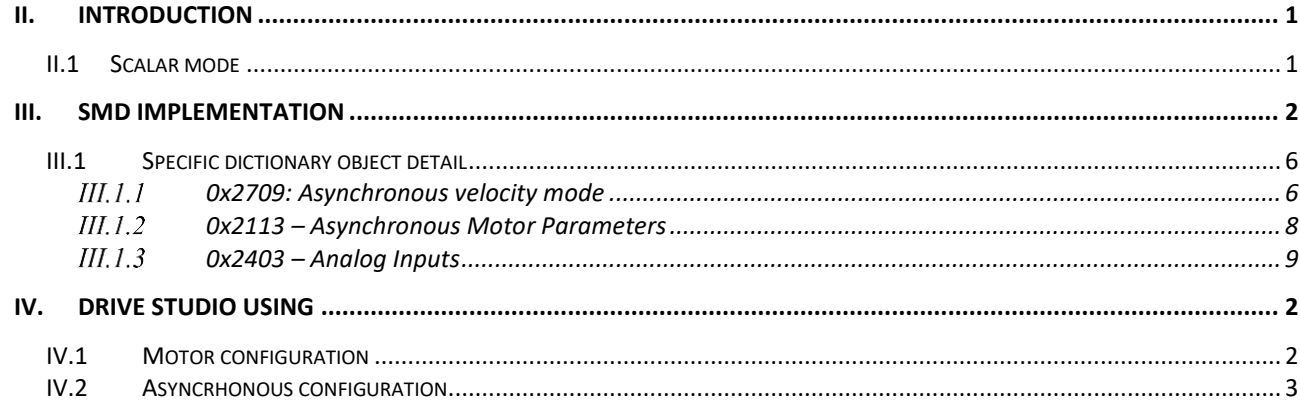

## <span id="page-2-0"></span>**II. Introduction**

An asynchronous motor can be controlled in two ways:

- Scalar (called V/F)
- Vector

<span id="page-2-1"></span>SMD only use the scalar mode

### **II.1 Scalar mode**

This is to control the motor in frequency  $(50Hz =$  nominal speed of the motor,  $25Hz =$  half of the nominal speed), but also to vary the voltage so as to keep the V / F ratio constant. In this way, the flow in the motor is constant. The motor current (= torque) is directly proportional to the flux. So, the torque remains constant over the entire speed range and therefore even at low or zero speed. This then produces heating in the motor.

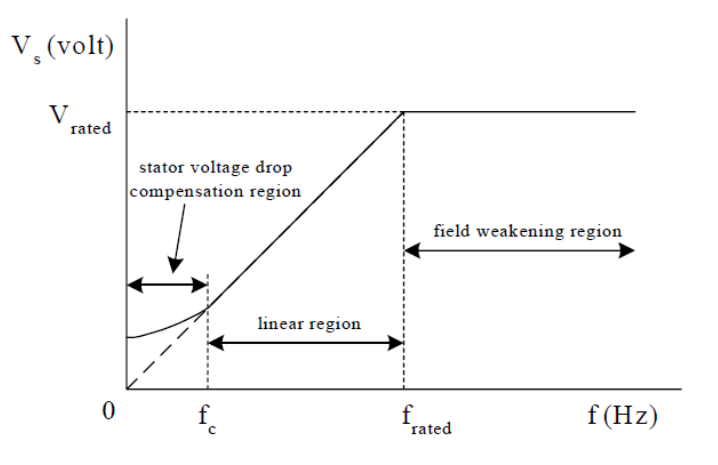

## <span id="page-3-0"></span>**III. Drive Studio using**

**Note: No control of the asynchronous motor via DriveStudio is possible. Will only be used for setting and viewing the speed in progress.** 

## <span id="page-3-1"></span>**III.1 Motor configuration**

The mode must be placed to "Asynchronous mode". By setting the Startup mode to "Asynchronous", the SMD will directly start to the mode of operation Asynchronous.

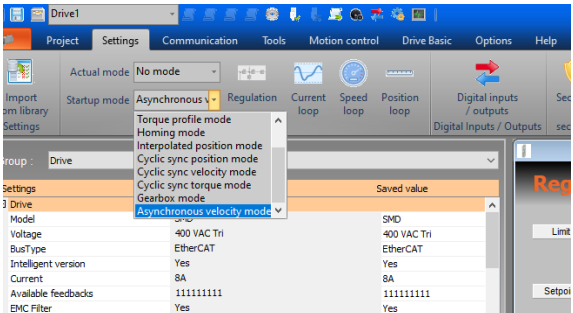

Configure the motor characteristics:

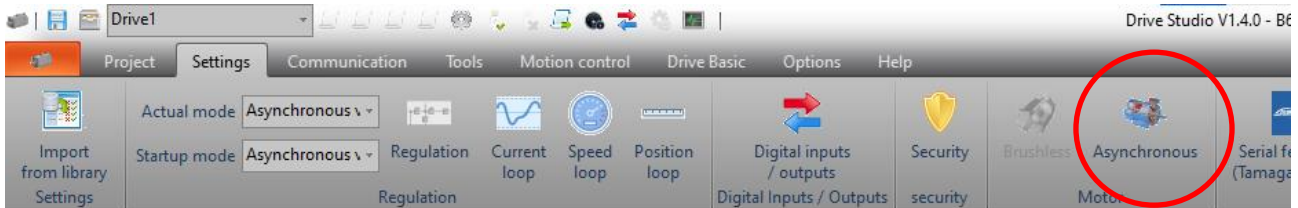

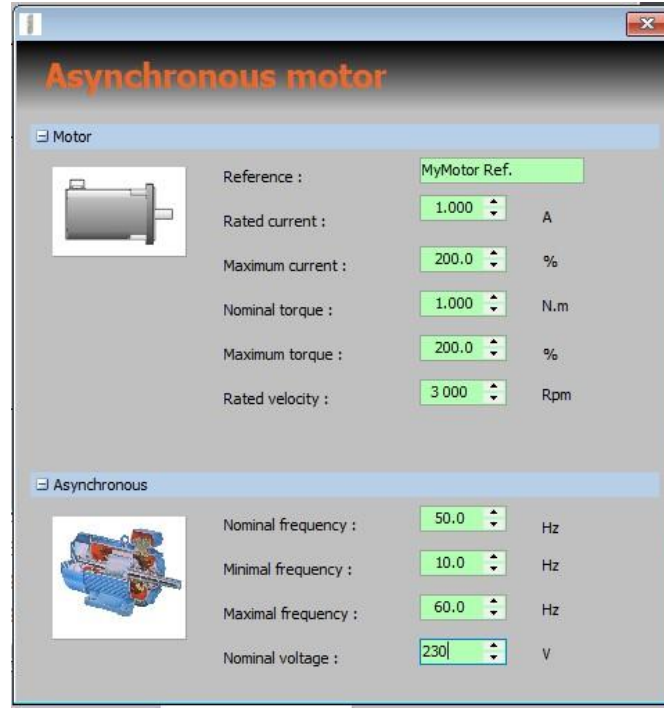

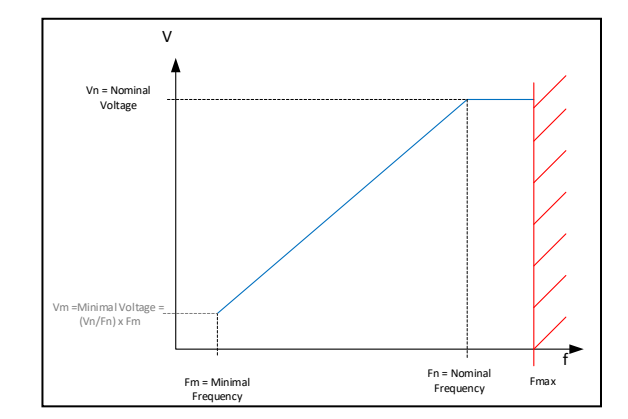

## <span id="page-4-0"></span>**III.2 Asyncrhonous configuration**

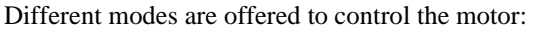

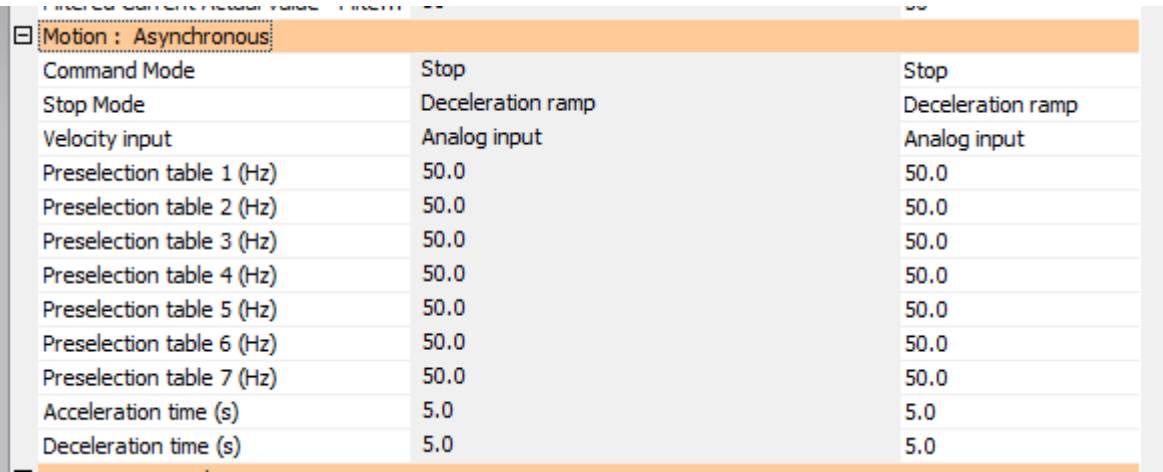

### **Command Mode:**

- On/Off + Direction: Use Inputs E1/E2 with respective function On-Off / Direction
- Forward / Reverse: Use Inputs E1/E2 with respective function On-forward / On-reverse
- Stop: No move
- On Forward: Set motor On and turn into forward sense (to be used with communication link)
- On Reverse: Set motor On and turn into reverse sense (to be used with communication link)

**Stop Mode:** Configure the manners to stop the motor when Off request is done.

- Deceleration ramp: execute a deceleration ramp configured by the parameter "Deceleration time"
- Free wheel: Switch off the power on the motor and let it into free wheel.
- E3 input: selection is done by E3 input. Low level corresponds to Deceleration ramp, High level to Free wheel.

**Velocity input:** Select the input use to set the wanted velocity. Used in combination of input {E6, E5, E4}. If Inputs E6, E5, E4 are set to 0:

- Analog input: The input voltage  $\{0...10V\}$  indicate the wanted velocity  $\{0...Fmax\}$ . The analog input can be configured to set an offset and a gain (refer to Analog input configuration parameters).
- Target velocity 0x60FF (0.1%): Used with communication link, the object 0x60FF is used as reference frequency with step of 0.1% of FMax.
- Target velocity 0x60FF (0.1Hz): Used with communication link, the object 0x60FF is used as reference frequency with step of 0.1Hz.

Else the binary number given by E6 to E4, allow to select the preselected value with the parameters "Preselection table n" with n the number given by E6, E5 and E4.

## **IV. SMD implementation**

The SMD has the following parameters in order to be able to operate any asynchronous motor:

**Asynchronous operating parameters 0x2709** Command mode:  $\triangleright$  Discrete input (E1, E2): On/Off + Direction  $\triangleright$  Discrete input (E1, E2): Forward + Reverse ➢ Stop ➢ ON Run Forward (At the start, if in this value, force to "Stop") ➢ ON Reverse (At the start, if in this value, force to "Stop" Stop mode: ➢ Deceleration ramp ➢ Freewheel  $\geq$  E3 (0 = Ramp, 1 = Freewheel) Setpoint source {when E4, E5, E6 =  $0, 0, 0$ }  $\triangleright$  Analog input 0 ➢ … ➢ Analogue input n ➢ Communication bus in 0.1% (TargetVelocity object 0x60FF) ➢ Communication bus in 0.1Hz (TargetVelocity object 0x60FF) Note : (0V, 0% = Fmin, 10V, 100% = FMax) Pre-selection speed table { when E4, E5, E6  $\leq$  0, 0, 0}  $\triangleright$  Preset speed 1 [10.0Hz... 400.0Hz] ➢ … ➢ Preset speed 7 [10.0Hz ... 400.0Hz] • Acceleration time (time to go from 0 to VNominal). Unit in 0.1s

• Deceleration time (time to go from VNominal to 0). Unit in 0.1s

### **Asynchronous motor parameters 0x2113**

- Nominal current (Same as "Rated current Object 0x6075)
- Nominal Speed (Same as MotorParameter 0x2112.9)
- Nominal Frequency [10.0Hz..400.0Hz]
- Minimum Frequency [0.0Hz..FNom [
- Maximum Frequency [FNom..400.0Hz]
- Nominal Voltage [100.0V..480.0V]

### **Analog Input n Parameters 0x2403**

- Offset in 1st (integer in steps of 0.001V:  $\{-10000.. + 10000\} = \{-10,000V.. + 10,000V\}$
- Gain in 2nd (integer in steps of 0.1:  $\{1 \dots 10000\} = \{0.01 \dots 100.00\}$
- Tau filtering (integer in ms)

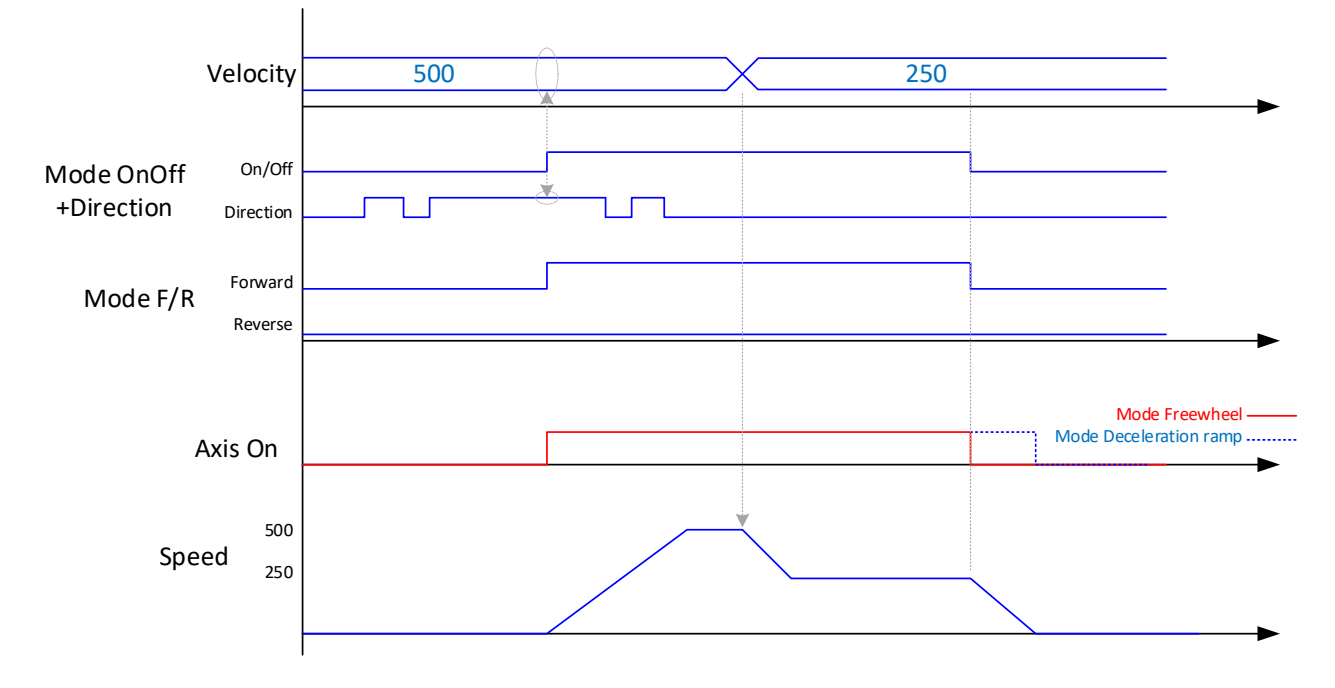

To adapt to the DS402 standard, a new operating mode is created: Velocity Asynchronous Mode. (Refer to the MC guide)

- If the speed reference source changes during a movement, the new speed will be taken into account
- The direction of rotation is only taken into account when torque On.
- The speed instructions are not limited to writing (preselection table, etc.). On the other hand, when it is executed, the actual instruction applied will be limited to {FMin..FMax}
- **No control of the asynchronous motor via DriveStudio is possible. Will only be used for setting and viewing the speed in progress.**
- If fault, it must be acknowledged as in VALIDATION mode: When "Axis Off" is requested. (Via input E1 / E2 or COM bus depending on command mode)

### <span id="page-7-0"></span>**IV.1 Specific dictionary object detail**

### *0x2709: Asynchronous velocity mode*

<span id="page-7-1"></span>Allowing to drive the Asynchronous specific mode:

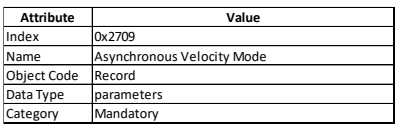

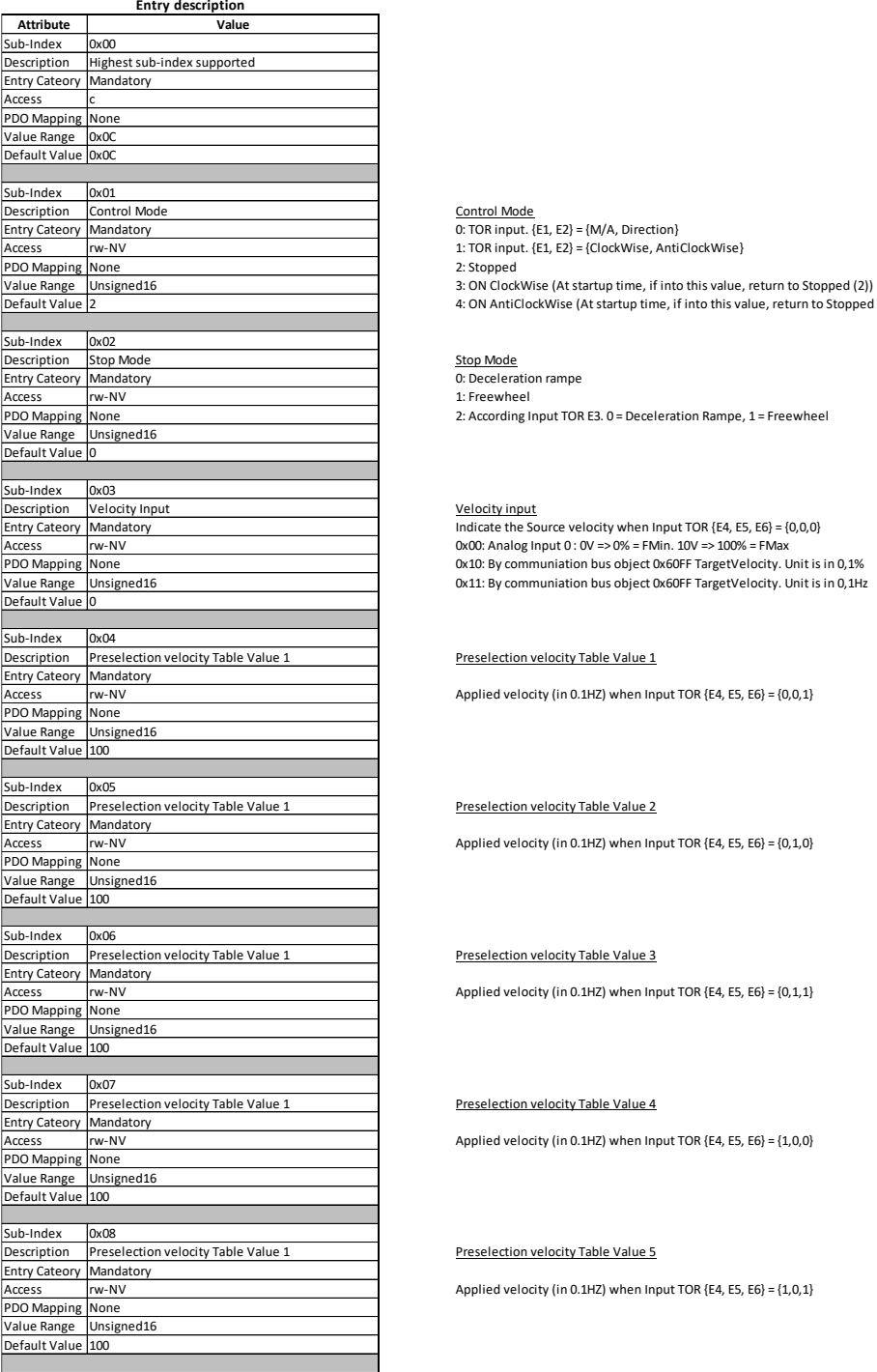

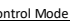

4: ON AntiClockWise (At startup time, if into this value, return to Stopped (2))

1: Freewheel

Proceduce:<br>2: According Input TOR E3. 0 = Deceleration Rampe, 1 = Freewheel

Velocity input Indicate the Source velocity when Input TOR {E4, E5, E6} = {0,0,0} 0x00: Analog Input 0 : 0V => 0% = FMin. 10V => 100% = FMax 0x10: By communiation bus object 0x60FF TargetVelocity. Unit is in 0,1% 0x11: By communiation bus object 0x60FF TargetVelocity. Unit is in 0,1Hz

#### Preselection velocity Table Value 1

Applied velocity (in 0.1HZ) when Input TOR {E4, E5, E6} = {0,0,1}

Preselection velocity Table Value 2

Applied velocity (in 0.1HZ) when Input TOR  ${E4, E5, E6} = {0,1,0}$ 

Preselection velocity Table Value 3

Applied velocity (in 0.1HZ) when Input TOR  $\{E4, E5, E6\} = \{0, 1, 1\}$ 

#### Preselection velocity Table Value 4

Applied velocity (in 0.1HZ) when Input TOR {E4, E5, E6} = {1,0,0}

### Preselection velocity Table Value 5

Applied velocity (in 0.1HZ) when Input TOR {E4, E5, E6} = {1,0,1}

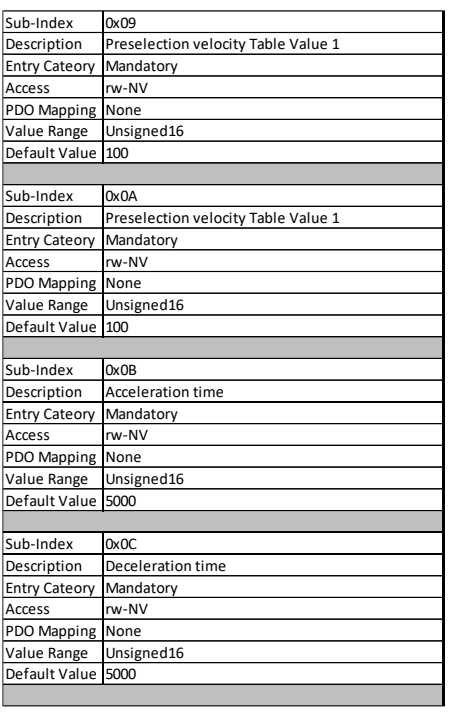

### Preselection velocity Table Value 6

Applied velocity (in 0.1HZ) when Input TOR  ${E4, E5, E6} = {1, 1, 0}$ 

#### Preselection velocity Table Value 7

Applied velocity (in 0.1HZ) when Input TOR  ${E4, E5, E6} = {1, 1, 1}$ 

### Acceleration time

Allow to configure the acceleration rampe. Value is the time given in 1/10s to pass from 0 to Nominal Speed.

#### Deceleration time

Allow to configure the deceleration rampe. Value is the time given in 1/10s to pass from Nominal Speed to 0.

### *0x2113 – Asynchronous Motor Parameters*

<span id="page-9-0"></span>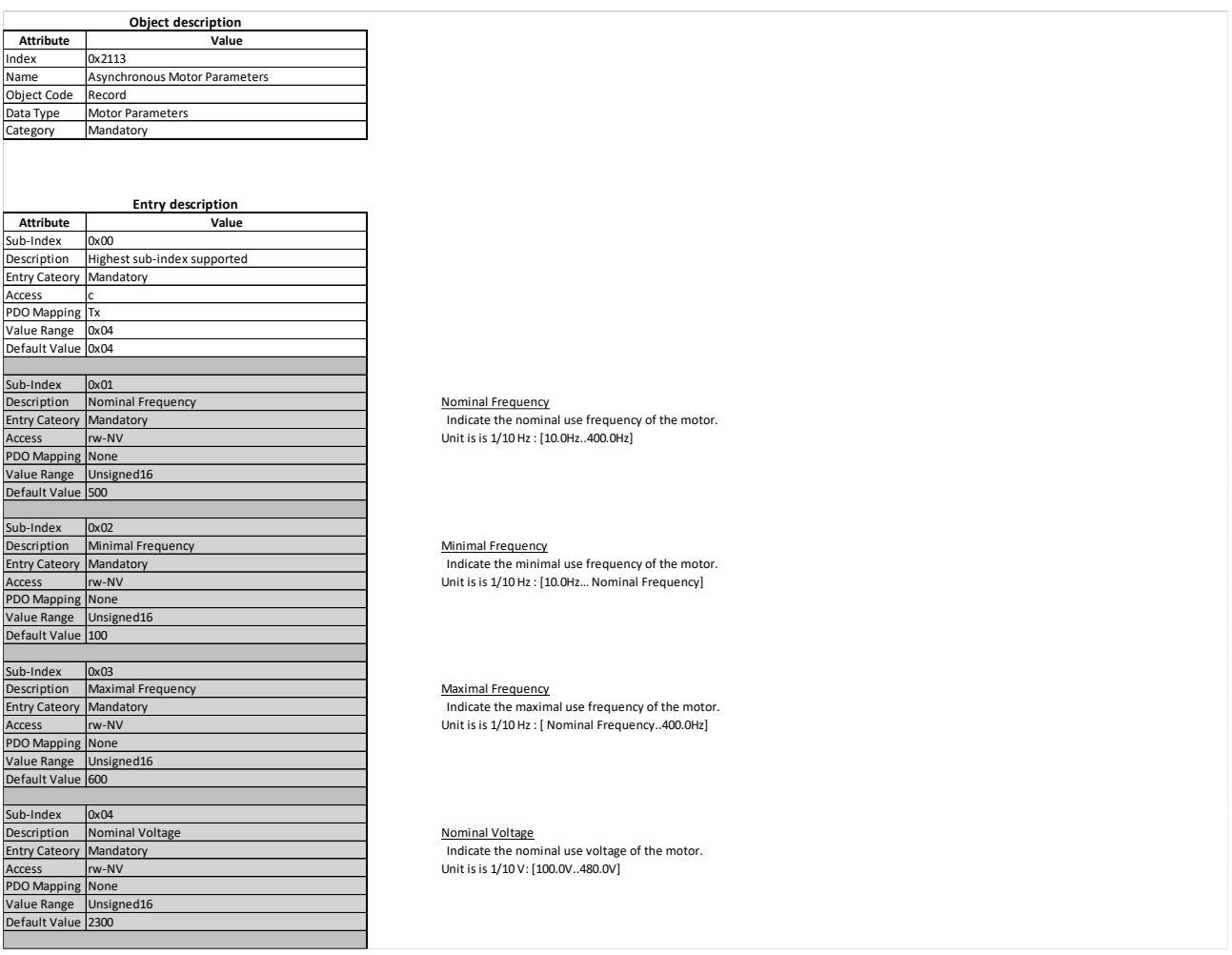

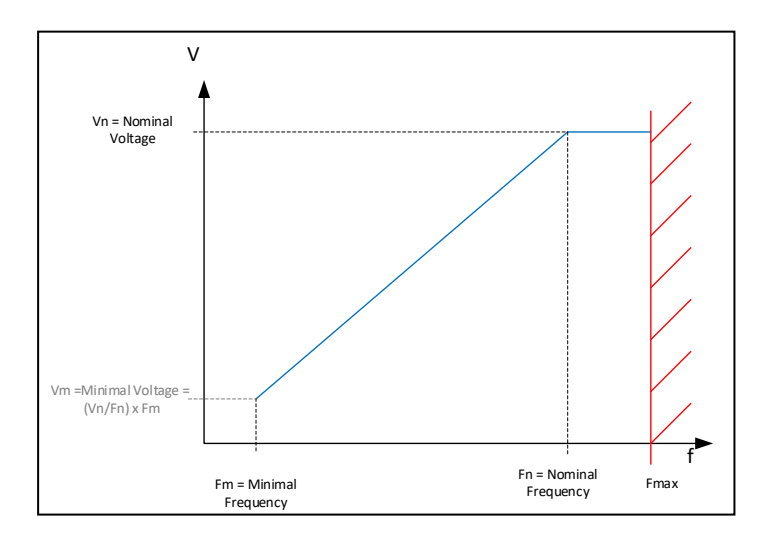

### *0x2403 – Analog Inputs*

<span id="page-10-0"></span>To configure and get the analog input. (Only on a specific version of SMD)

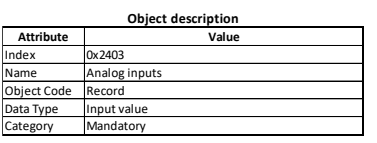

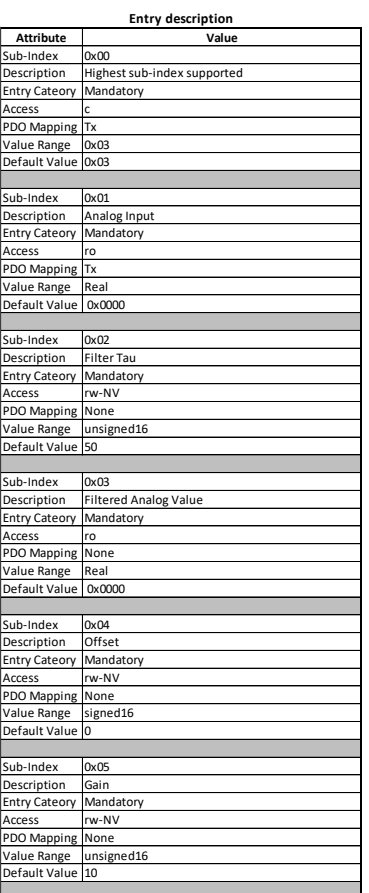

0x01 Analog value: Analog value: Analog value in volt (Only if option available)<br>Analog input in value of the current analog value in volt (Only if option available)<br>Mandatory states and the current analog value in volt (O

Filter Tau Define the time constant of the filter in miliseconds

Filtered Analog Value: return the same as object 0x2403.01 but with a filter.

Offset: Apply an offset value on the returned analog value [-10000 … +10000] = [-10.000V … +10.000V]

<u>Gain:</u><br>AFTER Offset applied Multiply input by thus amplification<br>[1 ... 10000] = [0.01 ... 100.00]

Read AnalogValue = (Analog Input + Offset) x Gain

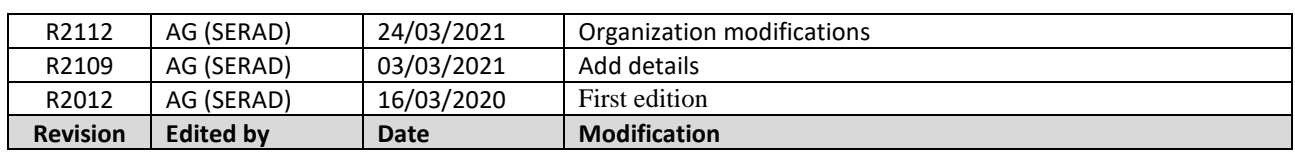